## **Privat- oder BG-Rezept abrechnen**

Die Abrechnung für ein Privat- oder BG-Rezept startet man, indem unter

**-**<br>Patient → aktuelle Rezepte auf das Werkzeug-Symbol × geklickt und dort *Privat-/BG-/Nachsorgerechnung erstellen* gewählt wird.

In dem sich öffnenden Fenster kann die Preisgruppe korrigiert (falls Sie mehrere Tarife für Privatbehandlungen verwenden) und das  $\pmb{\times}$ Formular für den Ausdruck gewählt werden.

*Korrektur* öffnet das Rezept zum Bearbeiten; *OK* startet den Rechnungsdruck.

From: <https://www.thera-pi-software.de/dokuwiki/>- **Thera-π Wiki**

Permanent link: **<https://www.thera-pi-software.de/dokuwiki/doku.php?id=abrechnung:privatrezept&rev=1673019431>**

Last update: **2023/01/06 16:37**

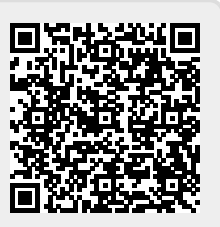